#### **[Jak zmienić cenę zakupu na](https://pomoc.comarch.pl/optima/pl/2023_5/index.php/dokumentacja/jak-zmienic-cene-zakupu-na-karcie-towaru/) [karcie towaru?](https://pomoc.comarch.pl/optima/pl/2023_5/index.php/dokumentacja/jak-zmienic-cene-zakupu-na-karcie-towaru/)**

Ostatnia cena zakupu widoczna jest na zakładce *Ogólne* formularza towaru, natomiast rzeczywiste ceny towaru uśrednione (dla metody rozliczania magazynu AVCO) lub ceny dla poszczególnych dostaw towaru (dla FIFO lub LIFO) widoczne są na formularzu towaru, na zakładce *Zasoby*. Według tych cen z zakładki *Zasoby* wydawany jest towar i odpowiednio naliczane koszt i marża.

Ceny rzeczywiste ewidencjonowane są w programie na podstawie dokumentów przychodowych wprowadzających towar na magazyn (PZ, PW, BO, PKA). Zmieniane są tylko na podstawie cen pobranych z dokumentów przychodowych lub korekt do nich.

Ostatnia cena zakupu jest aktualizowana automatycznie przez program po wystawieniu każdej kolejnej transakcji przychodowej – Faktury Zakupu, Przyjęcia Zewnętrznego, Przyjęcia Wewnętrznego, Przyjęcia Kaucji, Bilansu Otwarcia. Cenę tę można aktualizować w oparciu o korekty wartości (ceny) do tych dokumentów. W menu *System/ Konfiguracja/ Firma/ Magazyn/ Parametry w zakładce* **[Ceny]** w sekcji *Aktualizacja ceny zakupu* znajduje się parametr **Aktualizuj ceny zakupu po korekcie wartości (ceny)**.

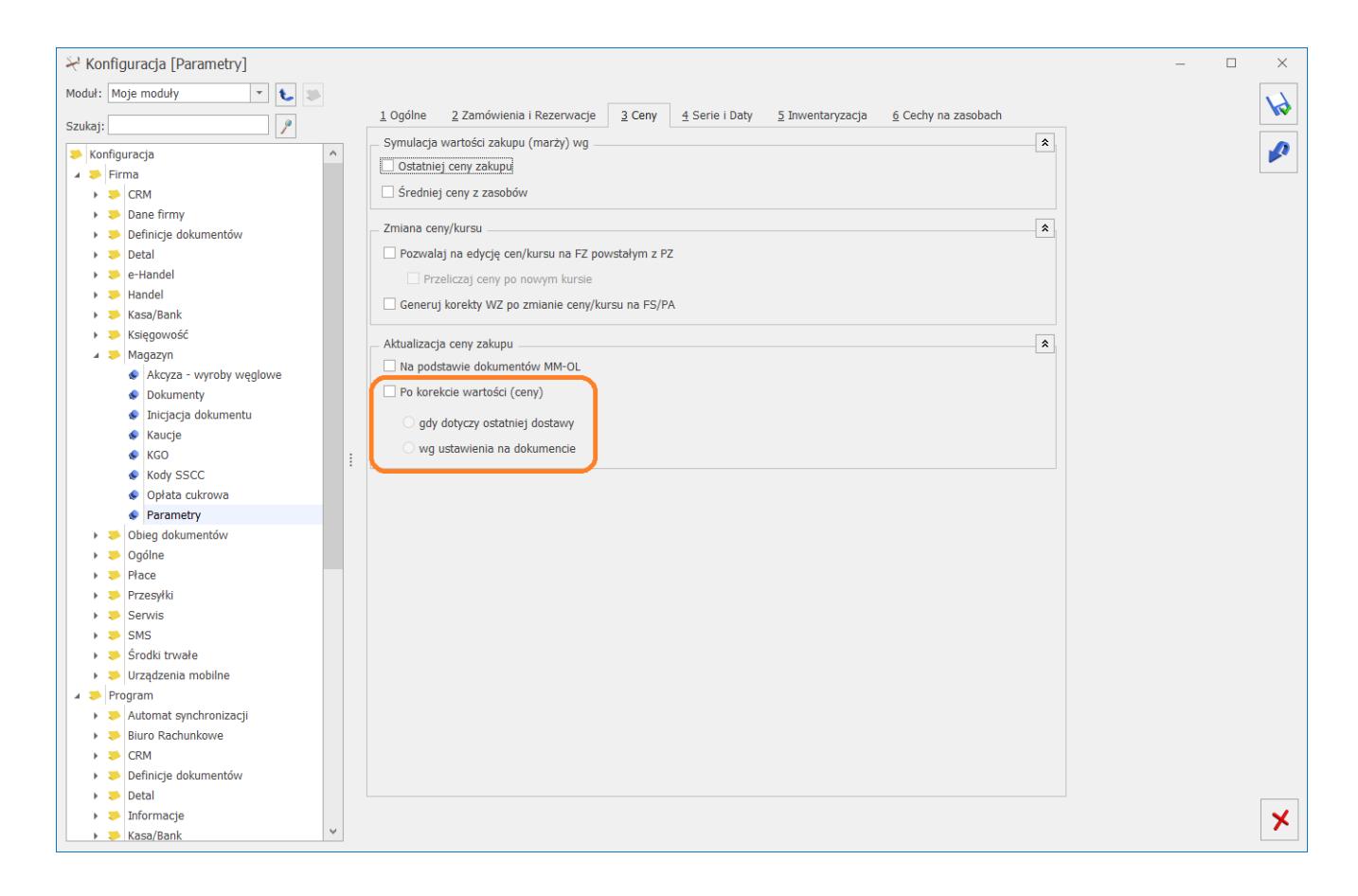

Do wyboru dostępne są dwie opcje:

- gdy dotyczy ostatniej dostawy ustawienie tej opcji spowoduje aktualizację ostatniej ceny zakupu na karcie towaru tylko w sytuacji, kiedy korekta dotyczyć będzie ostatniego dokumentu przychodowego (czyli tej dostawy, która na karcie towaru ustawiła ostatnią cenę zakupu),
- wg ustawienia na dokumencie ustawienie tej opcji spowoduje, że na korekcie będzie widoczny parametr **Aktualizuj cenę zakupu w cenniku**. Użytkownik będzie mógł każdorazowo zdecydować, czy chce aktualizować ostatnią cenę zakupu towaru w oparciu o daną korektę wartości (ceny).

Ręczna zmiana ostatniej ceny zakupu na karcie towaru jest możliwa tylko, gdy dana karta nie została wykorzystana na żadnym dokumencie.

W sytuacji, gdy karta towaru została już wykorzystana na

dokumencie np. FA/ PA, wówczas pole z ostatnią ceną zakupu jest wyszarzone. Każdy kolejny dokument przychodowy na towar zaktualizuje ostatnią cenę zakupu na karcie towaru.

# **[Jak ustawić indywidualne ceny](https://pomoc.comarch.pl/optima/pl/2023_5/index.php/dokumentacja/jak-ustawic-indywidualne-ceny-dla-kontrahentow/) [dla kontrahentów?](https://pomoc.comarch.pl/optima/pl/2023_5/index.php/dokumentacja/jak-ustawic-indywidualne-ceny-dla-kontrahentow/)**

Istnieje możliwość ustalenia ceny za towar lub usługę dla grup kontrahentów lub indywidualnie dla konkretnych kontrahentów. Cenę można ustawić przechodząc do menu *Ogólne/Rabaty*, zakładka *Stała Cena*.

Należy wybrać parametr *grupa kontrahentów* (jeżeli chcemy ustalić cenę dla wybranych grup kontrahentów) lub *jeden kontrahent* (jeżeli chcemy ustalić cenę dla konkretnych kontrahentów).

Po ustaleniu podmiotu/ów dla których ma zostać ustalona cena, należy dodać towar/usługę na listę wykorzystując przycisk

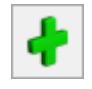

oraz wpisać cenę.

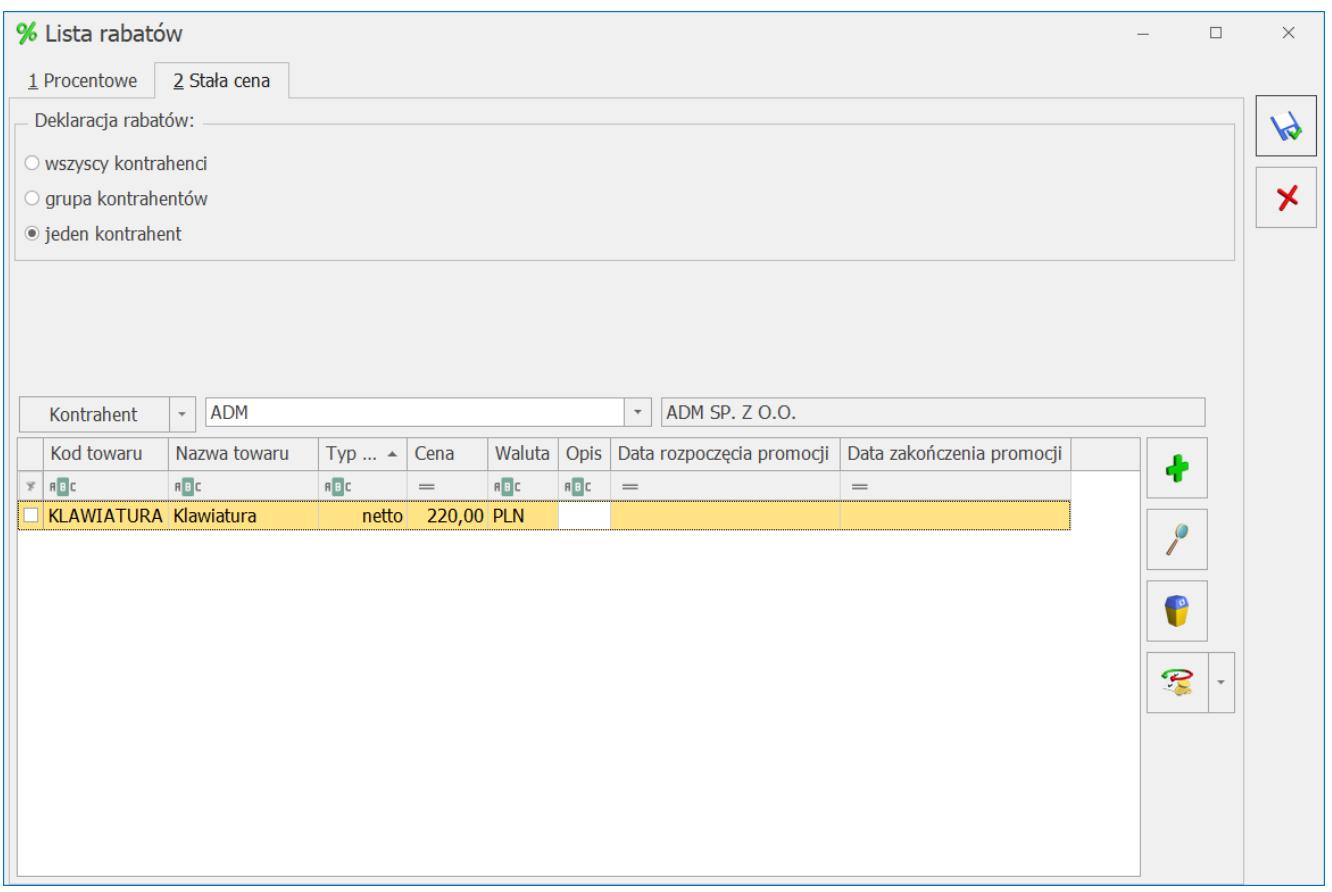

Rabat typu stała cena ma **najwyższy priorytet** w stosunku do innych rabatów ustalonych w programie. Oznacza to, że w przypadku określenia stałej ceny dla towaru pomijane są pozostałe rabaty zdefiniowane dla tego towaru lub dla kontrahenta.

Dla każdego rodzaju rabatu możemy w kolumnach Data rozpoczęcia promocji oraz Data zakończenia promocji określić ich okres obowiązywania.

# **[Jak zmienić ceny sprzedaży?](https://pomoc.comarch.pl/optima/pl/2023_5/index.php/dokumentacja/jak-zmienic-ceny-sprzedazy/)**

Ceny sprzedaży można modyfikować na kartach towarów. Lista towarów dostępna jest w menu *Ogólne/ Cennik* oraz *Handel/ Zasoby*.

Z poziomu tych list można również dokonywać zmian cen w ramach operacji seryjnych. Menu operacji seryjnych dostępne jest na

liście rozwijanej obok ikony . Funkcja Zmiana precyzji ceny widoczna jest po zaznaczeniu parametru w menu System/ Konfiguracja/ Firma/ Handel/ Parametry/ Ceny z czterema miejscami po przecinku.

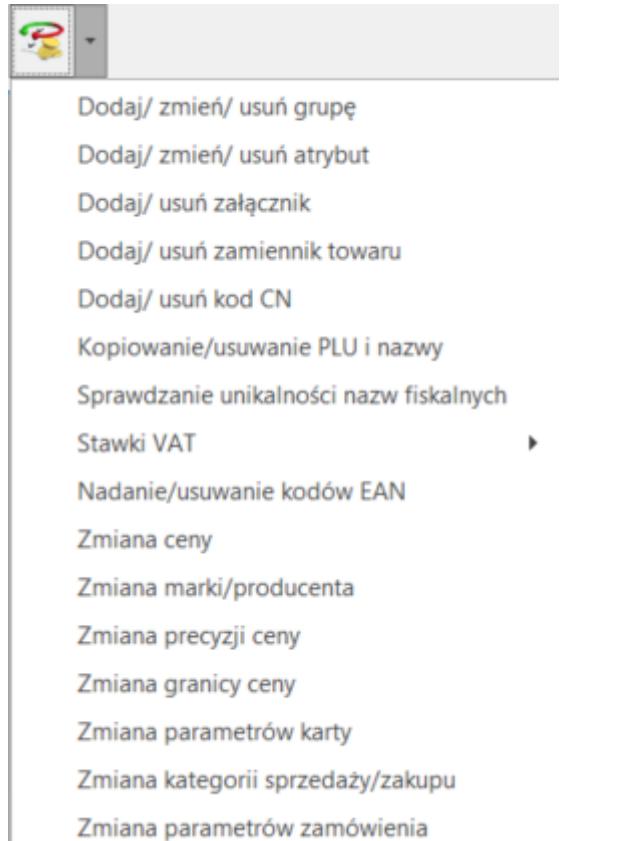

Po wcześniejszym zaznaczeniu na liście towarów, których ceny chcemy zmodyfikować wybieramy na liście funkcję "Zmiana ceny". Funkcja ta pozwala w prosty sposób modyfikować ceny w oparciu o wskazane wartości kwotowe.

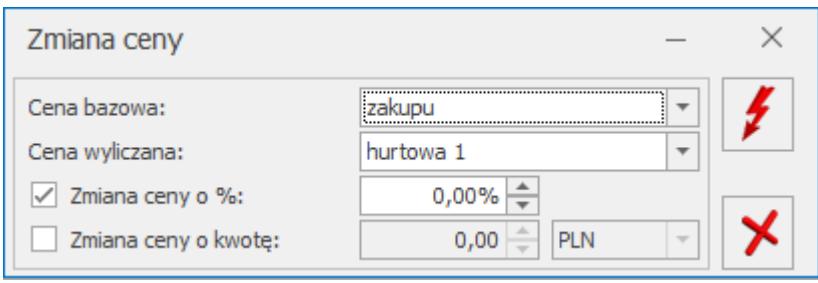

Pole **Cena bazowa** daje możliwość wyboru ceny w oparciu, o którą

zostanie zmieniona wartość ceny wskazanej w polu **Cena wyliczana**. Cena wyliczana to cena, która zostanie zmieniona o wskazany % lub kwotę.

Zmiana ceny o % to możliwość wskazania o jaki % ma zostać zmieniona cena (na plus lub na minus). Zmiana ceny o kwotę to możliwość wpisania kwoty (dodatniej lub ujemnej), we wskazanej walucie o jaką ma zostać zmieniona cena. Jeżeli na podstawie ustawień wyliczona cena będzie ujemna – program ustawi cenę zerową. Po naciśnięciu ikony pioruna ceny zostaną przeliczone.

W menu *Ogólne/ Cennik* na liście rozwijanej przy przycisku *Funkcje dodatkowe* znajduje się opcja *"Karty cennikowe*".

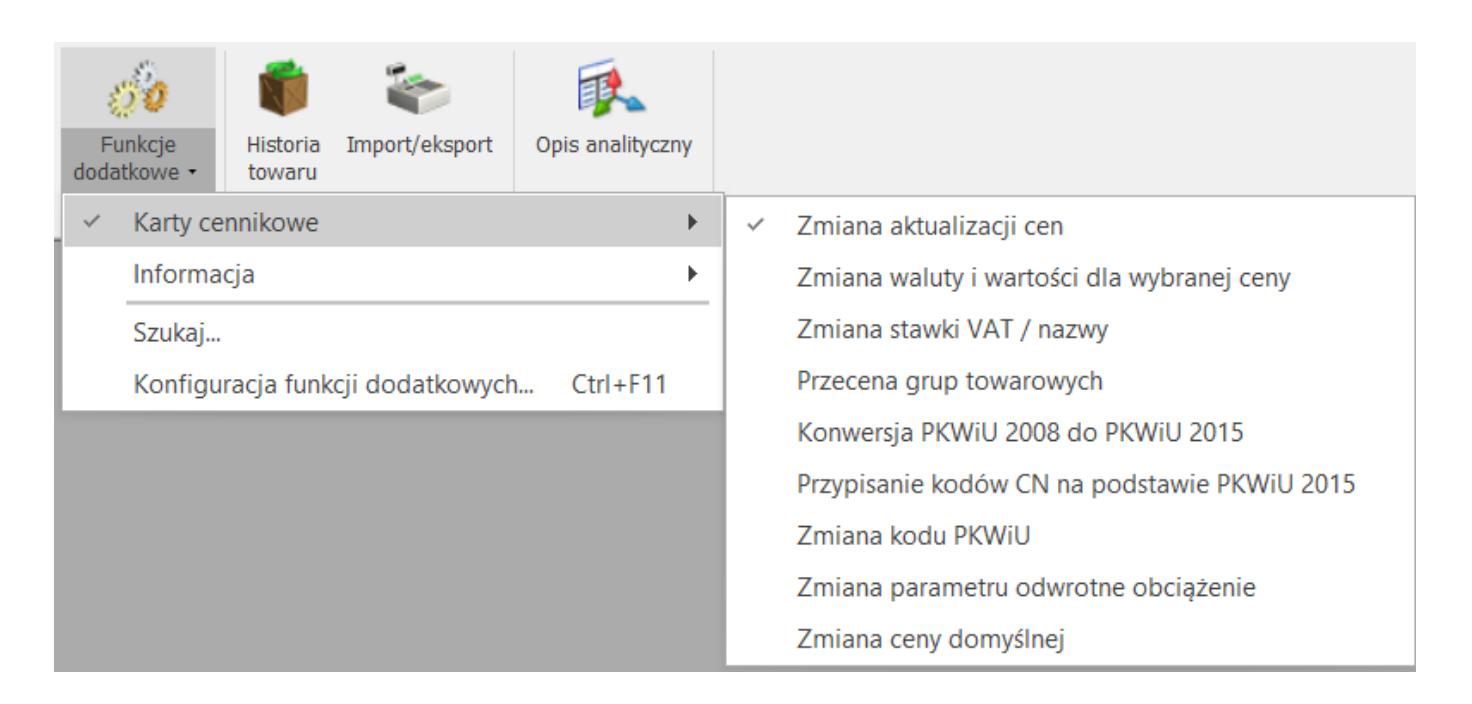

Wybieramy opcję *Przecena grup towarowych.* W otwartym oknie określamy pola:

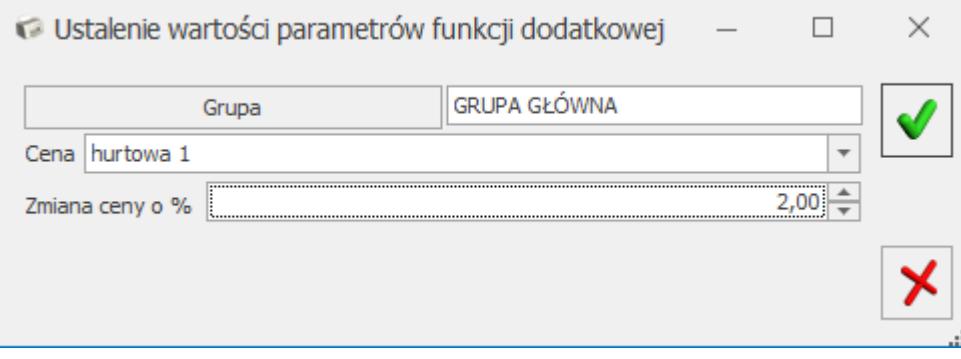

- Grupa towarowa (jeżeli pole pozostawimy puste, wówczas zaktualizują się ceny towarów, które nie mają przypisanej żadnej grupy).
- Cena: hurtowa 1,2,3, detaliczna lub inna zdefiniowana w konfiguracji
- Zmiana ceny o (+/-) X%

W menu *Ogólne/ Cennik* istnieje również możliwość

wyeksportowania cennika do pliku XML za pomocą przycisku . Za pomocą dowolnego edytora plików XML można zaktualizować cennik, a następnie zaimportować go do programu.

Comarch ERP Optima przyciskiem **WA z zaznaczeniem** opcji **Dopisywanie nowych pozycji i aktualizacji istniejących***.* W trakcie importu dla towarów nieistniejących w bazie zakładane są nowe karty, natomiast na już istniejących kartach wprowadzane są informacje zgodne z zapisanymi w pliku. Wiąże się to z nadpisaniem m.in. nazwy towaru, cen sprzedaży itp. Taki sam efekt można uzyskać po wyeksportowaniu Cennika do pliku MS Excel (również poprzez przycisk z dyskietką), wprowadzenie nowych cen na arkuszu i import do programu.

# **[Jak skorygować niewłaściwie](https://pomoc.comarch.pl/optima/pl/2023_5/index.php/dokumentacja/jak-skorygowac-niewlasciwie-wprowadzone-ceny-przez-operatora-na-dokumencie-pz-przed-przeksztalceniem-do-fz/) [wprowadzone ceny przez](https://pomoc.comarch.pl/optima/pl/2023_5/index.php/dokumentacja/jak-skorygowac-niewlasciwie-wprowadzone-ceny-przez-operatora-na-dokumencie-pz-przed-przeksztalceniem-do-fz/) [Operatora na dokumencie PZ](https://pomoc.comarch.pl/optima/pl/2023_5/index.php/dokumentacja/jak-skorygowac-niewlasciwie-wprowadzone-ceny-przez-operatora-na-dokumencie-pz-przed-przeksztalceniem-do-fz/)**

# **[przed przekształceniem do FZ?](https://pomoc.comarch.pl/optima/pl/2023_5/index.php/dokumentacja/jak-skorygowac-niewlasciwie-wprowadzone-ceny-przez-operatora-na-dokumencie-pz-przed-przeksztalceniem-do-fz/)**

Po przekształceniu dokumentu PZ do Faktury Zakupu (FZ), zmiana cen na FZ jest możliwa tylko po zaznaczeniu parametru **Pozwalaj na edycję cen/kursu na FZ powstałym z PZ** w menu *System/ Konfiguracja/ Firma/ Magazyn/ Parametry* w zakładce **[Ceny]** w sekcji *Zmiana ceny/kursu.*

Po zaznaczeniu powyższego parametru, dostępny jest parametr **Przeliczaj ceny po nowym kursie.** Jeśli nie jest on zaznaczony, na FZ jest przenoszony kurs z PZ, z możliwością ręcznej zmiany. Jeśli jest zaznaczony, na FZ program pobiera aktualne notowanie, przeliczane są ceny (użytkownik również ma możliwość ręcznej zmiany).

Przy zatwierdzaniu Faktury Zakupu, na której zmodyfikowano ceny, tworzona jest korekta wartości do Przyjęcia Zewnętrznego. Jeśli dokument PZ nie został jeszcze przekształcony do FZ, można najpierw wystawić korektę wartościową do PZ, a następnie przekształcić dokument PZ do FZ. Na Fakturze Zakupu będą już ceny uwzględniające korektę.

Jeśli natomiast dokument FZ został zapisany na stałe, system pozwoli tylko na anulowanie dokumentu (jeśli dostawa nie została jeszcze wydana z magazynu na dokumencie rozchodowym) lub wykonanie korekty.

#### **[Jak zaktualizować cennik przy](https://pomoc.comarch.pl/optima/pl/2023_5/index.php/dokumentacja/jak-zaktualizowac-cennik-przy-pomocy-arkusza-ms-excel/) [pomocy arkusza MS Excel?](https://pomoc.comarch.pl/optima/pl/2023_5/index.php/dokumentacja/jak-zaktualizowac-cennik-przy-pomocy-arkusza-ms-excel/)**

Podczas importu cennika mamy możliwość zaktualizowania cen sprzedaży towarów. Okno importu dostępne jest z poziomu

list: *Ogólne/ Cennik, Handel/ Zasoby* (importu dokonujemy wówczas przyciskiem dyskietki w lewym dolnym rogu) lub *Narzędzia/ Importy/ Słowników z pliku/ Cennik*. Należy wybrać opcję *Plik w formacie MS Excel*, wskazać plik źródłowy i zaznaczyć opcję: *Dopisywanie nowych pozycji i aktualizacja istniejących*.

Szczegółowe informacje na temat wymaganej struktury arkusza MS Excel znajdują się w biuletynie "[OPT009-Import danych z](https://pomoc.comarch.pl/optima/pl/2023_5/.index.php/dokumentacja/opt009-import-danych-z-arkusza-microsoft-excel/) arkusza MS Excel do systemu Comarch ERP Optima,, dostępnym w pomocy.

#### **[Jak przeszacować wartość](https://pomoc.comarch.pl/optima/pl/2023_5/index.php/dokumentacja/jak-przeszacowac-wartosc-towaru-na-magazynie/) [towaru na magazynie?](https://pomoc.comarch.pl/optima/pl/2023_5/index.php/dokumentacja/jak-przeszacowac-wartosc-towaru-na-magazynie/)**

Aby zmienić wartość towarów na magazynie (obniżyć lub podwyższyć) należy najpierw wystawić dokument RW (Rozchód Wewnętrzny), a następnie wprowadzić dokument PW (Przyjęcie Wewnętrzne) na te towary z nowymi cenami. Po wprowadzeniu dokumentu PW na kartach towarów zaktualizuje się ostatnia cena zakupu, natomiast wartość towaru widoczna jest na karcie towaru, na zakładce *Zasoby*.

#### **[Dlaczego nie widzę cen](https://pomoc.comarch.pl/optima/pl/2023_5/index.php/dokumentacja/dlaczego-nie-widze-cen-zakupu/)**

# **[zakupu?](https://pomoc.comarch.pl/optima/pl/2023_5/index.php/dokumentacja/dlaczego-nie-widze-cen-zakupu/)**

Jeżeli operator zamiast cen zakupu widzi wykreskowane pola na liście dokumentów lub formularzu towaru, oznacza to, że ma założoną blokadę na koncie operatora.

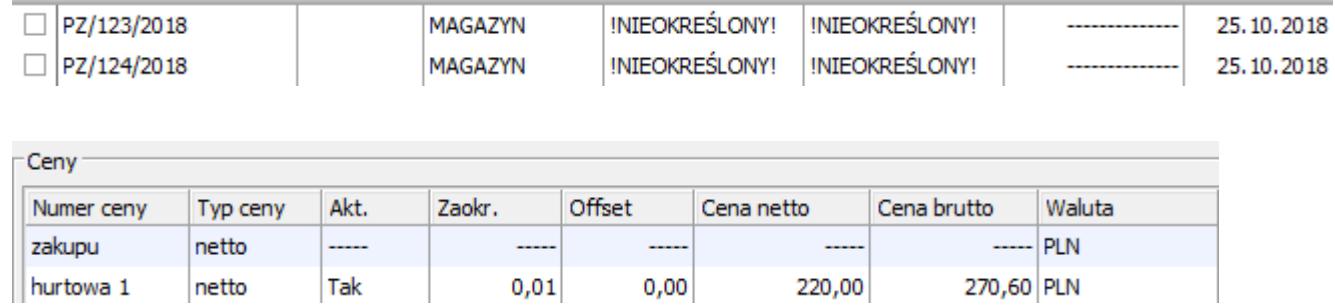

Znieść blokadę może operator, który posiada **uprawnienia Administratora**. Należy przejść do *System/Konfiguracja/Program/Użytkowe/Operatorzy* i na formularzu konkretnego operatora, na zakładce Parametry, odznaczyć parametr:

Brak dostępu do cen zakupu